# **FX-S1000**

# **Инструкция по эксплуатации (основы)**

Храните всю информацию, чтобы обращаться к ней в будущем. Обязательно прочитайте брошюру «Правила безопасности» и эксплуатируйте цифровое пианино правильно.

• Когда цифровое пианино работает только на батареях, при исполнении и при воспроизведении композиции с максимальной громкостью возможно искажение звуков. Это объясняется различием между питанием от сети и от батарей и на неисправность цифрового пианино не указывает. При обнаружении искажения следует переключиться на питание от сети или убавить громкость.

RU

**CASIO** 

- **объемного звука** ☞В НАСТОЯЩЕЙ ИНСТРУКЦИИ: «Работа в режиме «Звук»»
- ✔ **Метроном для соблюдения темпа во время занятий**
- ☞В НАСТОЯЩЕЙ ИНСТРУКЦИИ: «Работа с метрономом»
- ✔ **Режим «Дуэт»**
- ☞В НАСТОЯЩЕЙ ИНСТРУКЦИИ: «Разделение клавиатуры для игры дуэтом» ✔ **Воспроизведение «встроенных» мелодий и**
- **их разучивание** ☞В НАСТОЯЩЕЙ ИНСТРУКЦИИ: «Прослушивание
- демонстрационного воспроизведен «Прослушивание композиций (фонотека)»
- ✔ **Запись исполнения на клавиатуре** ■ В НАСТОЯЩЕЙ ИНСТРУКЦИИ: «Запись исполнен
- и их воспроизведение (устройство MIDI-записи)» ✔ **Связка с интеллектуальным прибором для**
- **расширения функциональности** ☞В НАСТОЯЩЕЙ ИНСТРУКЦИИ: «Связка с
- интеллектуальным прибором (функция "АРР")»

**В настоящей инструкции приведена общая информация о действиях с цифровым пианино. Для получения более подробной информации обратитесь к «Инструкции по эксплуатации» на сайте «CASIO», доступ к которому возможен с помощью приведенного здесь QR-кода и по нижеуказанному адресу. https://support.casio.com/global/ru/emi/manual/PX-S1000/**

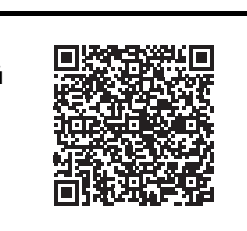

- ✔ **18 тембров для исполнения на инструменте** ☞В НАСТОЯЩЕЙ ИНСТРУКЦИИ: «Выбор тембра»
- ✔ **Регулируемая динамическая чувствительность**
- <sup>■</sup> В НАСТОЯЩЕЙ ИНСТРУКЦИИ: «Изменени чувствительности клавиш к характеру касания (динамическая чувствительность)»

#### ✔ **Эффекты имитации акустики зала и**

- (DAMPER PEDAL)
- **B** гнездо «Педальный блок» (PEDAL UNIT) **B** гнездо «Звуковой вход» (AUDIO IN)
- **В** гнёзда «Линейный выход П, Л моно»
- (LINE OUT R, L/MONO)  $\Box$  вывод «12 В пост. тока» (DC 12V)

✔ **Возможность соединения по стандарту** 

**«Bluetooth» для воспроизведения аудиоматериала с внешнего устройства через динамики цифрового пианино** ☞В НАСТОЯЩЕЙ ИНСТРУКЦИИ: «Использование цифрового пианино в качестве акустической

системы с каналами «Bluetooth»»

# ✔ **Другие полезные функции**

- Регулирование звуковысотности клавиатуры (транспонирование, настройка, октавный
- сдвиг) • Эффекты (хорус, яркость)
- Регулирование характеристик звука акустического фортепиано (имитатор
- акустики инструмента) • 17 строев, в т. ч. равномерная темперация астройка строя)
- Соединение с компьютером для обмена информацией об исполнении (MIDI-данными) ☞На сайте «CASIO»: «Инструкция по
- эксплуатации», «Перечень функций клавиатуры», «Руководство по стандарту "Bluetooth", аудиоустройствам и подключению к компьютеру»
- ✔ **Поиск и устранение неисправностей** ☞На сайте «CASIO»: «Инструкция по эксплуатации»

#### **Возможные действия**

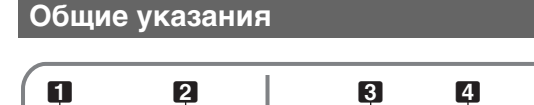

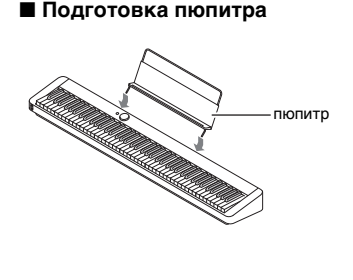

# **iii** порт «USB» **В** гнездо «Демпферная педаль»

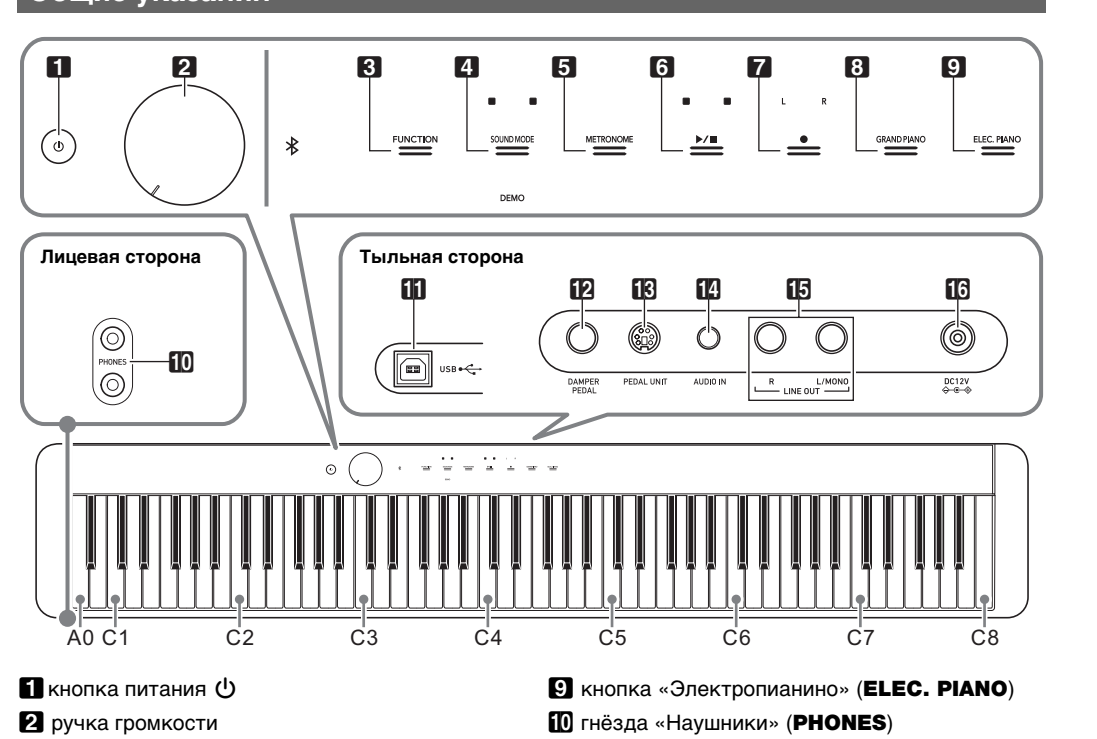

- $3$  кнопка «Функция» (FUNCTION)
- 4 кнопка «Режим "Звук"» (SOUND MODE)
- $5$  кнопка «Метроном» (METRONOME)
- $\bullet$  кнопка «Воспроизведение стоп»  $\blacktriangleright$
- 7 кнопка «Запись» 0
- $\bf{B}$  кнопка «Рояль» (GRAND PIANO)
- 

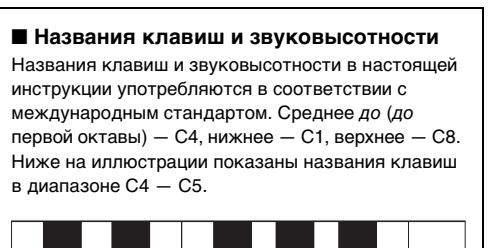

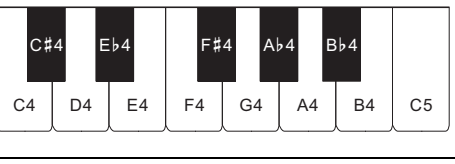

## **переменного тока**

Подключать цифровое пианино к сети только через предписанный для него адаптер переменного тока. Подключение через адаптер переменного тока другого типа способно вызвать повреждение.

> • При очень слабом нажатии на кнопку питания  $\blacksquare$ возможно, что инструмент не включится. Признаком неисправности это не является. В этом случае нажать на кнопку питания  $\Box$   $\Diamond$  сильнее. • Нажатие на кнопку питания  $\Box$  Ф для выключения цифрового пианино в действительности приводит к его переключению в состояние ожидания, в котором по его цепи продолжает протекать незначительный ток. Если планируется долго не включать цифровое пианино, а также во время грозы обязательно отсоединять адаптер переменного тока от розетки.

#### **Д** ПРИМЕЧАНИЕ

- **Не подсоединять адаптер переменного тока (стандарт JEITA, с унифицирова поляризованным штекером) из комплекта данного цифрового пианино ни к какому иному**
- **устройству. Это создает риск повреждения. • Перед подсоединением и отсоединением адаптера переменного тока цифровое пианино обязательно выключать.**
- **После очень длительной работы адаптер переменного тока нагревается. Это нормальное**
- **явление, не свидетельствующее о неисправности.** ■ **Электропитание от батарей**

#### **У ВНИМАНИЕ!**

• Наушники в комплект цифрового пианино не входят • Пользоваться наушниками из числа имеющихся в продаже. Информацию о принадлежностях, продаваемых отдельно, см.: «Принадлежности,

■ **Действия одной сенсорной кнопкой** Плотное касание сенсорной кнопки с немедленным ее отпусканием обеспечивает выполнение присвоенного ей действия. Так, при касании кнопки **9 ELEC. PIANO** происходит задание тембра «ELEC.PIANO», при касании кнопки  $\blacksquare$  METRONOME - включение (или

- **Перед установкой батарей инструмент обязательно выключать.**
- **Шесть щелочных батарей (имеются в продаже)**
- **приобретаются отдельно. • Обратите внимание на следующие меры предосторожности при переворачивании**
- **цифрового пианино для установки батарей.** − Следить за тем, чтобы не придавить цифровы **пианино пальцы и не травмировать их.**
- − **Не допускать опрокидывания цифрового пианино и не подвергать его иным сильным ударам. Удар способен повредить ручку громкости и клавиши клавиатуры.**
- **1. На нижней панели цифрового пианино открыть крышку батарейного отсека.**

■ **Электропитание через адаптер Подготовка источника питания**

#### **О нотах**

Ноты можно загрузить в виде PDF-файла с сайта «CASIO», доступ к которому возможен по адресу и с помощью QR-кода, которые указаны ниже. Это позволит просматривать ноты на интеллектуальном приборе. Из оглавления в PDF-файле можно перейти непосредственно к нотам нужной композиции, а при необходимости их можно распечатать.

> • До момента отпускания кнопки В GRAND PIANO (при выполнении действия 3, описанного ниже) с помощью клавиш клавиатуры можно выбирать тембры и задавать другие параметры. Информацию о действиях, выполнимых во время нажатия на кнопку **8 GRAND PIANO**, см. в главе «Перечень функций клавиатуры».

**https://support.casio.com/global/ru/emi/manual/PX-S1000/**

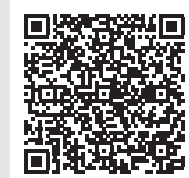

#### **Прилагаемые принадлежности**

● **Пюпитр**

- Адаптер г ● **Сетевой шнур**
- **Педаль**
- **Брошюры**
- Правила безопасности
- Другие принадлежности (гарантия и др.)
- .<br>Состав прилагаемых принадлежностей может быт менен без предупреждения

#### **Принадлежности, приобретаемые дополнительно**

Информацию о принадлежностях к изделию, которые продаются отдельно, можно получить из каталога продукции «CASIO», имеющегося в магазине, и на сайте «CASIO» по адресу, а также QR-коду, приведенным ниже.

## **https://support.casio.com/global/ru/emi/manual/PX-S1000/**

## **Подготовка**

#### **Предписанный адаптер переменного тока: AD-A12150LW (штекер стандарта JEITA)**

адаптер переменного тока

#### ВНИМАНИЕ!

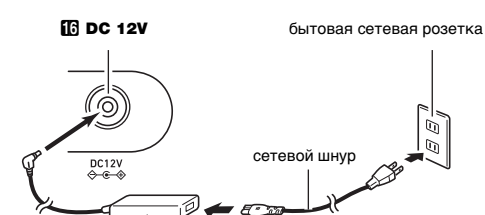

- **2. В батарейный отсек вставить 6 батарей типоразмера AA.**
- Удостовериться, что положительный  $\oplus$  и отрицательный  $\odot$  полюсы батарей ориентированы как обозначено на корпусе цифрового пианино.
- **3. Крышку батарейного отсека вставить язычками в пазы у края отсека и закрыть.**

#### ■ **Индикатор разрядки батарей**

Мигание индикаторов всех сенсорных кнопок кроме **8 FUNCTION** указывает на слабое питание. В подобных случаях следует попробовать убавить громкость. Если мигание не прекращается, заменить батареи на новые.

• Касание кнопки **8 GRAND PIANO или 8 ELEC. PIANO** приводит к заданию тембра, присвоенного этой сенсорной кнопке, с отменой наложения тембров и тембрального разделения клавиатуры.

**1. Нажать на кнопку** <sup>3</sup> FUNCTION **и не отпускать.** Начинают мигать индикаторы кнопки **8 FUNCTION** и DEMO, загорается индикатор кнопки 4 SOUND MODE.

громкости

**• Продолжение работы на слабых батареях приводит к автоматическому выключению цифрового пианино. Это может стать причиной повреждения данных в его памяти, их утраты.**

**2.** Коснуться кнопки **4 SOUND MODE**. Загораются индикаторы кнопки  $\textcircled{\bullet}$  >/ $\textcircled{\bullet}$  и DEMO, начинается воспроизведение демонстрационной композиции (при этом индикаторы всех сенсорных кнопок кроме  $\mathbf{G}$   $\blacktriangleright$   $\mathbf{I}$  гаснут). По завершении воспроизведения демонстрационной композиции воспроизводятся композиции из фонотеки.

#### одрооную информацию о встроеннь композициях см. в главе «Список композиций в фонотеке».

- **чувствительность**
- **1. Нажать на кнопку** <sup>8</sup> GRAND PIANO **и, не отпуская ее, на клавишу клавиатуры в**  диапазоне от **F**<sup>#</sup>7 до В7.

- **1. Перед включением инструмента повернуть ручку громкости** 2 **до упора в направлении,** 
	- **показанном на иллюстрации ниже.**
- $\overline{\phantom{a}}$ **2. Для включения инструмента нажать на кнопку**
- **питания 1** Включение инструмента приводит к тому, что последовательно слева направо загораются индикаторы сенсорных кнопок на лицевой панели (от  $\mathbb{R}$  FUNCTION  $\mu$ o  $\mathbb{R}$  ELEC. PIANO). Цифровое пианино готово к работе, когда
- загорелись индикаторы всех сенсорных кнопок. **3. Отрегулировать громкость ручкой громкости** 2**.**
- **4. Для выключения инструмента нажать на**
- **кнопку питания** 1P **и не отпускать ее, пока все горящие индикаторы сенсорных кнопок не погаснут.**

• Во время демонстрационного воспроизведения допускаются следующие действия. **Чтобы: Выполнить следующее** 

■ **Гнездо «Демпферная педаль» (DAMPER** 

**PEDAL)**

Прилагаемая педаль (SP-3) подключается через гнездо **FR DAMPER PEDAL.** При начальных параметрах цифрового пианино по умолчанию данная педаль

функционирует как демпферная.

Для получения подробной информации о том, как этой педали присваивать функции, обратитесь к инструкции

по эксплуатации на сайте «CASIO».

■ **Гнездо «Педальный блок» (PEDAL UNIT)** Через гнездо **B** PEDAL UNIT на тыльной стороне цифрового пианино к нему подключается приобретаемый дополнительно трехпедальный блок (SP-34). Педали позволяют придавать исполнению выразительность, подобную достигаемой на

акустическом фортепиано.

☞На сайте «CASIO»: «Инструкция по эксплуатации»

При подключенных наушниках звук на встроенные динамики не подается, что позволяет заниматься на

инструменте и ночью, никому не мешая. • Перед подключением наушников обязательно Параметры<sup>.</sup> **MIDI**

убавить громкость.

<mark>]</mark> примечание

**У ВНИМАНИЕ!** 

ВНИМАНИЕ!

приобретаемые дополнительно».

**• Не слушать музыку через наушники на очень большой громкости длительное время. Это создает риск повреждения слуха. • Если наушники требуют подключения через переходник, при их отсоединении не оставлять его в гнезде. В противном случае звука из динамиков при игре на инструменте не будет.**

**• Сенсорные кнопки при воздействии на них требуют плотного касания голым пальцем. На касание пальцем в перчатке они не реагируют.**

#### $\Xi$ ≖ د D1 **a** د E1 F1 T, ≖ د  $\mathbf{\overline{c}}$ A**a** د A1 **a** د B1 C2 C) ≖ N 22 9 E2 F2 ╖ ≖ ල A**a**  $\sim$ **R**  $\bm \varpi$ **a** N B2 C3 c: دە ں<br>ن **a** دے E3 군 ╖ {ω සූ A**a** دى A3  $\bm \varpi$ **a** ω B<br>C3 C4 ≖ 4 D4 **a** 4 E4 Т4 F≖ 4 G4 A**a** 4 A4 **a** 4 B4 C5 C) ≖ **a** E5 F5 T, ≖ G5 A**a** A5  $\bm \varpi$ **a** B5 C6 C) {ග D6 **a** σ. E6 F6 T, ≖ င္တ A**a** ග A6  $\bm \pi$ **a** ග B6 C7 င္လ ≖  $\overline{\phantom{a}}$ 5 **a**  $\overline{\phantom{0}}$ E7 Ξ, F $\overline{\phantom{a}}$ ୧ A**a** -1 A7 **a**  $\overline{\phantom{a}}$ 5 2 4 5 7 9 10 12 1 3 6 8 11 13 15 C{ E} F{ A} B} 14 | 16 | C | D | E | F | G | A | B **Выбор настройки** τ ежим «Дуэт» (откл., вкл., ue down openHero Paвномерная темперация Он виненидеоэ ыпыркуж атитэмнО craндарту «Bluetooth» Сопряжение с устройством «Bluetooth» **Выполнение** O**хээ** хэрэг таар йынавт ∨ied∢Tswasn) ا⊖ O Kaнaл клавиатуры (–) ктэвн йоавср тивр йынавт» ∨ieqγTeMasr Громкость клавиатуры ( +Bkл.-orkл. «Bluetooth» Hacrpoйкa (442,0 Гц) powkocTb asykosoro cpaйла (-) ɜɯɨɞɧɨɝɨɡɜɭɤɨɜɨɝɨɫɢɝɧɚɥɚª Экл.-откл. функции «Убрать середину ckopocти атаки в выс. разреш. Bkŋ.-orkɲ. Bывода MIDI-сигнала ξ—) χουοκ Чувствительность сенсорных ¥WHERN NOHHOHOHRN 3кл.-откл.предупреждения о Bкл. откл. автовозобновления cигнала ( Громкость уведомительного +ктавный сдвиглевой части ka dynametry +ктавный сдвиг правой части ka dynamery +Hacтpoйкa (440,0 Гц) Hacrpovika (-0,1 Fu) Hacrpoйка (+0,1 Гц) Громкость клавиатуры (–) Громкость композиции (-) **POMKOCTE KOMNOGINAL** +w Громкость звукового файла ( + $\tilde{}$ BKn.-orkn. встроенного источника awas ) нартавиатуры + $\tilde{}$ Φγικιμινι πeppaneν Flokocrь света сенсорных кнопок Чувствительность сенсорных k του κ +w Bkn.-orkn. динамиков Параметры освещения панели Громкость уведомительного Сигнала (-) Bыбор набора уведомительных ɫɢɝɧɚɥɨɜ Bkn.-oткл. блокировки панели whareaus • Основной звук **Ⱦɭɷɬ ɇɚɫɬɪɨɣɤɚ ɉɚɪɚɦɟɬɪɵ** ROCK PIANO ELEC.PIANO DIGITA L E.PIANO 2 60'S E.PIANO **VIBRAPHONE** STRINGS 2 ELEC.ORGAN 1 JAZZ ORGAN A0 B}0 B0 C1 C{1 D1 E}1 E1 F1 F{1 G1 A}1 A1 B}1 B1 C2 C{2 D2 E}2 E2 F2 F{2 G2 A}2 A2 B}2 B2 C6 C{6 D6 E}6 E6 F6 F{6 G6 A}6 A6 B}6 B6 C7 C8 C{7 D7 E}7 E7 F7 F{7 G7 A}7 A7 B}7 B7 JAZZ PIANO DIGITAL E.PIANO 1 HARPSICHORD STRINGS 1 PIPE ORGAN ELEC.ORGAN 2 Выбор тембра Громкость тембра «Upper1» ( ب Oктавный сдвиг тембра «Upper1» -+) (στκл.) Ⱦɢɧɚɦɢɱɟɫɤɚɹɱɭɜɫɬɜɢɬɟɥɶɧɨɫɬɶ ত Ⱦɢɧɚɦɢɱɟɫɤɚɹɱɭɜɫɬɜɢɬɟɥɶɧɨɫɬɶ Ð Ⱦɢɧɚɦɢɱɟɫɤɚɹɱɭɜɫɬɜɢɬɟɥɶɧɨɫɬɶ Громкость тембра «Upper1» (–) ктавный сдвиг тембра «Upper1» ± (-) әиневофиноцизне (-) ] емневофиноцонеф با Динамическая чувствительность Э Ⱦɢɧɚɦɢɱɟɫɤɚɹɱɭɜɫɬɜɢɬɟɥɶɧɨɫɬɶ ق Ⱦɢɧɚɦɢɱɟɫɤɚɹɱɭɜɫɬɜɢɬɟɥɶɧɨɫɬɶ G ■ **Кнопка «FUNCTION» + клавиша клавиатуры** A0 B}0 B0 C1 C{1 D1 E}1 E1 F1 F{1 G1 A}1 A1 B}1 B1 C2 C{2 D2 E}2 E2 F2 F{2 G2 A}2 A2 B}2 B2  $(-)$  0 1 3 5 6 8 8  $\frac{1}{2}$  2 4 5 7 9  $(+)$  24 79 1 1 3 68 Заданный <mark>темп</mark> 2ɬɤɥ PoMKOCTb MetpoHoMa +) Громкость метронома (–)  $*$  Клавишам клавиатуры A0 — C#2 присвоены те же тембры, что и в случае их выбора с помощью кнопки «ELEC. PIANO».

остановка) метронома.

#### **Включение и выключение инструмента**

**Применение педали**

**Подключение наушников**

**Действия сенсорными кнопками**

## ■ **Сочетания «сенсорная кнопка + клавиша клавиатуры»**

строя

Действия сенсорной кнопкой (за исключением кнопки записи  $\blacksquare$ ) в сочетании с клавишей клавиатуры позволяют задавать множество различных параметров цифрового пианино.

Ниже для примера приведен порядок выбора тембра «JAZZ ORGAN».

**1. Нажать на кнопку** <sup>8</sup> GRAND PIANO **и не отпускать.**

**2. Нажать на клавишу клавиатуры B1.**

Происходит задание тембра «JAZZ ORGAN»; звучит подтверждающий сигнал с тембром «JAZZ

ORGAN».

## **3. Кнопку** <sup>8</sup> GRAND PIANO **отпустить.**

- Теперь можно играть на клавиатуре тембром «JAZZ ORGAN».
- **Автовыключение индикаторов сенсорных кнопок (настройка освещения на панели)** Для экономии питания инструмент позволяет
- запрограммировать его так, чтобы после определенного времени бездействия индикаторы всех кнопок кроме
- кнопки **3 FUNCTION** гасли. ☞На сайте «CASIO»: «Инструкция по эксплуатации»

Цифровое пианино оснащено 17 тембрами, присваиваемыми всему диапазону клавиатуры, и одним басовым тембром, присваиваемым только ее нижнему регистру.

- **Как выбрать тембр с помощью клавиш клавиатуры**
- **1. Нажать на кнопку** <sup>8</sup> GRAND PIANO **и, не отпуская ее, на клавишу клавиатуры в**
- **диапазоне от A0 до C**{**2.** • Так, в результате нажатия на клавишу
- клавиатуры F#1 задается тембр «HARPSICHORD» и звучит подтверждающий
- сигнал с тембром «HARPSICHORD». • Информацию о том, какой тембр присвоен той или иной клавише клавиатуры, см. в части «Кнопка «GRAND PIANO» + клавиша клавиатуры» главы «Перечень функций клавиатуры».

## **2. Кнопку** <sup>8</sup> GRAND PIANO **отпустить.**

■ **Как выбрать тембр с помощью сенсорных** 

настройки стро

Клавиатуру можно запрограммировать так, чтобы во всём ее диапазоне одновременно звучали два разных тембра (наложение), и так, чтобы в левой и правой частях клавиатуры (регистрах) звучали разные тембры (разделение).

■ **Как наложить один тембр на другой**

- **1. В порядке, изложенном в разделе «Выбор одиночного тембра», выбрать тембр «Upper1».**
- **2. Кнопку** <sup>9</sup> ELEC. PIANO **не отпускать до действия 5, описанного ниже.**
- **3. Нажатием на клавишу клавиатуры C7 включить функцию наложения.**
	- При каждом нажатии на клавишу C7 функция наложения включается или отключается.
- **4. Нажатием на клавишу клавиатуры в диапазоне от A0 до C**{**2 извлечь оба тембра одновременно.** • Информацию о том, какой тембр присвоен той или иной клавише клавиатуры, см. в части «Кнопка «GRAND PIANO» + клавиша клавиатуры» главы «Перечень функций

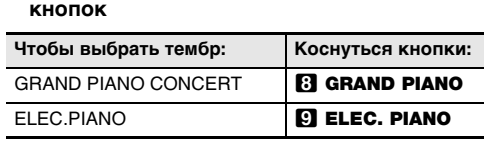

клавиатуры». **5. Кнопку** <sup>9</sup> ELEC. PIANO **отпустить.**

- Теперь при нажатии на клавишу клавиатуры для извлечения звука эти два выбранные тембра будут звучать одновременно.
- **Как с помощью функции разделения брать басовые ноты в нижнем регистре**
- **1. В порядке, изложенном в разделе «Выбор одиночного тембра», выбрать тембр для верхнего регистра.**
- **2. Нажать на кнопку** <sup>9</sup> ELEC. PIANO **и, не отпуская ее, на клавишу клавиатуры D2.** Нижнему регистру присваивается басовый тембр.
- **3. Кнопку** <sup>9</sup> ELEC. PIANO **отпустить.**

## Д ПРИМЕЧАНИЕ

## **Выбор тембра**

# **Выбор одиночного тембра**

**Наложение тембров и тембральное разделение**

изменение громкости звука в зависимости от нажима на клавиши (скорости нажатия). Это наделяет исполнение некоторыми элементами выразительности свойственными акустическому фортепиано.

## ■ **Как изменить динамическую**

**2. Кнопку** <sup>8</sup> GRAND PIANO **отпустить.**

#### **Прослушивание демонстрационного воспроизведения**

## Динамическая чувствительность обеспечивает **клавиш к характеру касания (динамическая чувствительность)**

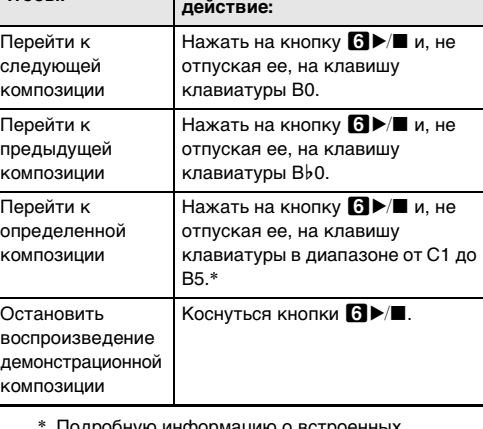

**Изменение чувствительности** 

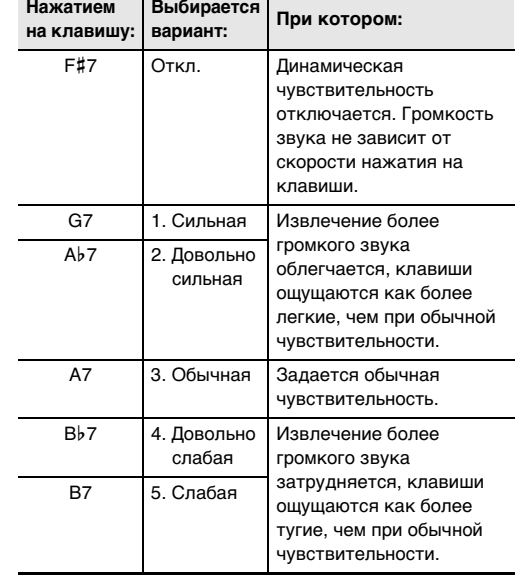

Функциональные параметры программируются путем нажатия на клавишу клавиатуры во время длительного нажатия на сенсорную кнопку. Дополнительную информацию см. в «Перечне функций клавиатуры» на сайте «CASIO».

A0 π **a** B0

GRAND PIANO CONCERT GRAND PIANO MELLOW

GRAND PIANO BRIGHT

astoBыKhoveHM Вкл.-откл. функции

Saaogckwe napawerpы

■ **Кнопка «GRAND PIANO» + клавиша клавиатуры** \*

■ **Кнопка «METRONOME» + клавиша клавиатуры**

**Инструкция по эксплуатации (основы) 2/2**

Метроном издает звуки через одинаковые интервалы, тем самым обозначая ритм, и служит для того, чтобы заниматься, играя в ровном темпе.

- **1. Коснуться кнопки** <sup>5</sup> METRONOME**.**
- Метроном включается.
- Светодиоды над кнопкой  $\blacksquare$  Мигают желтым (на первой доле) и красным (на остальных долях) в такт с ударами метронома.
- **2. Для выключения метронома коснуться кнопки**
- **5 METRONOME** еще раз.

#### ■ **Как включить и как остановить метроном**

#### ■ **Как изменить метр**

**1. Нажать на кнопку** <sup>5</sup> METRONOME **и, не отпуская ее, на клавишу клавиатуры в диапазоне от C2 до A2.**

> • Местоположения клавиш для задания метра метронома, см. в части «Кнопка «METRONOME» + клавиша клавиатуры» главы «Перечень функций клавиатуры».

**2. Кнопку** <sup>5</sup> METRONOME **отпустить.**

При игре под метроном и при воспроизведении композиции из фонотеки темп задается в пределах 20—255 ударов в минуту.

Кнопка **4 SOUND MODE** позволяет включать и отключать эффекты, описанные ниже.

Местоположения клавиш для задания темпа, см. в части «Кнопка «METRONOME» + клавиша клавиатуры» главы «Перечень функций клавиатуры».

#### ■ **Как ввести значение темпа**

• Эффект объемного звука не применяется к сигналу из вывода  $\Box$  PHONES и выводов  $\Box$  LINE OUT R, L/MONO цифрового пианино.

- **1. Нажать на кнопку** <sup>5</sup> METRONOME **и, не отпуская ее, с помощью клавиш клавиатуры в диапазоне от B0 до A**}**1 ввести значение темпа.**
	- $\bullet$  При залании значения темпа вводить три цифры. При выставлении значения, в котором меньше трех цифр, на месте отсутствующего разряда вводить ноль (0). Например, чтобы выставить темп 80 ударов в минуту, нажать на клавиши клавиатуры в следующем порядке:  $BO(0) \rightarrow G1(8) \rightarrow BO(0)$ . При вводе третьей цифры звучит заключительный сигнал.
	- Здесь темп можно прибавить или убавить с помощью клавиш клавиатуры A0 (–) и B}0 (+). С каждым нажатием темп меняется на 1.
- **2. По завершении выставления нужного значения кнопку** 5 METRONOME **отпустить.**

#### ● **Имитатор акустики зала**

Эффект имитации акустики зала обеспечивает моделирование прозрачности и четкости, естественной красочности и других отличительных особенностей акустики всемирно известных концертных залов и сооружений. Глубина эффекта имитации акустики зала регулируется.

### ● **Объемный звук**

Эффект объемного звука создает акустику, при которой создается впечатление, что звук из динамиков поступает с нескольких сторон (виртуальное окружающее звучание).

#### **Д** ПРИМЕЧАНИЕ

.<br>Д примечание I • Местоположения клавиш для задания нижеприведенных параметров см. в части «Кнопка «FUNCTION» + клавиша клавиатуры» главы «Перечень функций клавиатуры».

#### **Работа с метрономом**

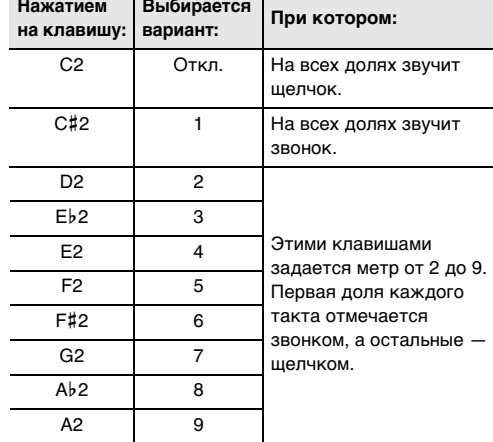

#### **Задание темпа**

#### **Работа в режиме «Звук»**

#### ■ **Как включить и как отключить эффекты имитации акустики зала и объемного звука**

**1.** Коснуться кнопки **4 SOUND MODE**.

• Касания кнопки обеспечивают перебор имеющихся вариантов, причем на выбранный вариант указывают светодиодные индикаторы, как показано ниже.

> композиций в фонотеке». **2.** После выбора композиции кнопку **6** ►/■

■ **Как задать тип имитатора акустики зала 1. Нажать на кнопку** <sup>4</sup> SOUND MODE **и, не отпуская ее, на клавишу клавиатуры в** 

**2. Кнопку** <sup>4</sup> SOUND MODE **отпустить.**

■ **Как задать тип объемного звука 1. Нажать на кнопку** <sup>4</sup> SOUND MODE **и, не** 

**отпуская ее, на клавишу клавиатуры F1 (тип объемного звука 1) или F**{**1 (тип объемного звука 2).**

**2. Кнопку** <sup>4</sup> SOUND MODE **отпустить.**

**Увеломите ный сигнал Вариант Описание** Отсутствуе 1-кратны

Инструмент позволяет разделить клавиатуру посередине на две части с одинаковыми диапазонами для игры дуэтом. Режим «Дуэт» предоставляет прекрасную возможность

в процессе урока учителю играть в левой части клавиатуры, а ученику — ту же пьесу в правой.

**диапазоне от A0 до C1. Нажатием Выбирается** 

■ **Пользование педалями при игре дуэтом** • При использовании приобретаемого дополнительно педального блока SP-34 левая педаль становится демпферной педалью левой части клавиатуры, правая — демпферной педалью правой части. Полунажатие воспринимается только демпферной педалью правой части.

2-кратны сигнал

**Нажатие на клавишу: Позволяет выполнить следующее:**  $C1 - B5$ 

• Чтобы использовать в качестве демпферной педали прилагаемую педаль SP-3, которая воздействует как на левую, так и на правую часть клавиатурь подключить ее через гнездо **12 DAMPER PEDAL**. Полунажатие в этом случае не воспринимается.

#### ■ **Как работать в режиме «Дуэт»**

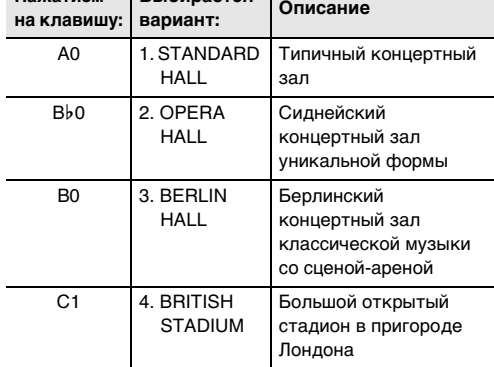

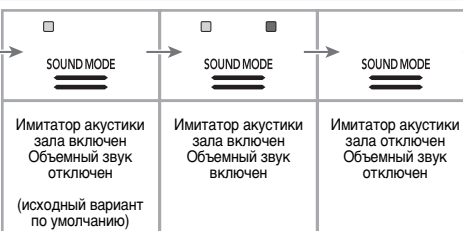

**Разделение клавиатуры для игры дуэтом**

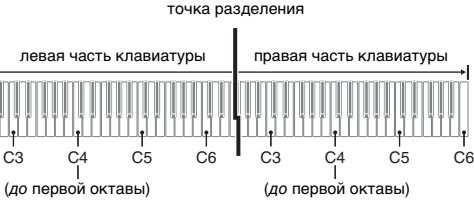

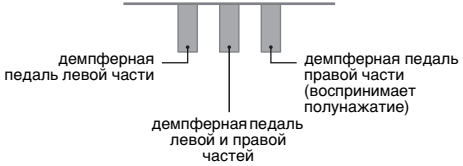

## **1. Нажать на кнопку** <sup>3</sup> FUNCTION **и, не отпуская**

#### **ее, на клавишу клавиатуры C4.** При каждом нажатии на клавишу клавиатуры C4

для изменения этого параметра звучит уведомительный сигнал, указывающий на новый выбранный вариант.

**кнопку** 3 FUNCTION **отпустить.**

Цифровое пианино снабжено фонотекой с известными фортепианными пьесами, которые можно воспроизводить для собственного удовольствия. Во время воспроизведения встроенной композиции у нее можно также отключить партию левой или правой руки и исполнять эту партию на клавиатуре.

## ■ **Как послушать композиции из фонотеки**

**1. Нажать на кнопку ⊙ >/■ и, не отпуская ее,** 

**нажатием на одну из нижеприведенных клавиш клавиатуры выбрать нужную композицию.**

• Информацию о соотношении между клавишами клавиатуры, номерами композиций и названиями композиций см. в главе «Список

**отпустить.**

**3. Для включения воспроизведения композиции** 

 $a \rightarrow a$ 

- **коснуться кнопки** 6a**.** • По завершении композиции воспроизведение автоматически прекращается. Для остановки воспроизведения композиции коснуться кнопки
- **Как воспроизвести композицию, выбрав партию для воспроизведения**

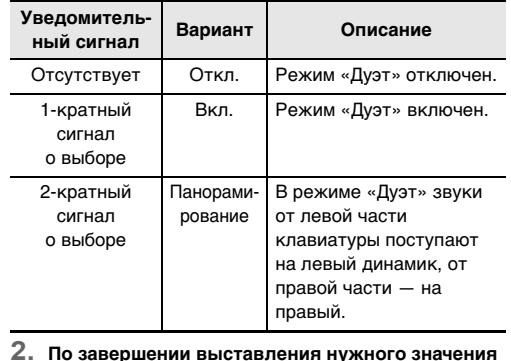

 $^*$  Учитывая, что 1 кбайт = 1024 байт, 1 Мбайт = 1024 $^2$  байт. **Устройство MIDI-записи:** функции: запись в реальном времени, воспроизведение; композиций — 1;

Цифровое пианино позволяет записывать исполняемое на нём и воспроизводить записанное.

#### **S BHUMAHUE!**

- **1. С помощью действий 1 и 2 из части «Как послушать композиции из фонотеки», выбрать композицию для разучивания.**
- **2. Если необходимо, в порядке действий из главы «Задание темпа» задать темп композиции.**
- **3. Выбрать партию для воспроизведения (левой или правой руки).**
- $(1)$  Нажать на кнопку  $\Box$   $\blacktriangleright$ / $\blacksquare$  и, не отпуская ее, на клавишу клавиатуры A0 (крайнюю левую белую). Нажимание на клавишу клавиатуры A0 обеспечивает перебор вариантов, как указано
- ниже. Горит только индикатор L: воспроизводится партия левой руки, звук партии правой —
- отключен. Горит только индикатор R: воспроизводится партия правой руки, звук партии левой —
- отключен. Горят индикаторы L и R: воспроизводятся партии левой и правой рук.
- (2) Кнопку  $\mathbf{a}$   $\blacktriangleright$   $\mathbf{a}$  отпустить.
- **4. Для включения воспроизведения композиции коснуться кнопки 6** $\blacktriangleright$ /**E**. • Играйте отключенную партию параллельно с
- воспроизведением. **Запись исполнений и их**

- **За убытки, упущенную прибыль, претензии со стороны третьих лиц в результате утраты записанных данных, вызванной сбоем в работе, ремонтом, любой другой причиной, фирма «CASIO COMPUTER CO., LTD.» ответственности не несет.**
- **В случае сбоя питания в процессе записи все данные на записываемой дорожке удаляются.**

сигнал о выборе

### **Прослушивание композиций (фонотека)**

питании от батарей после последнего действия, с возможностью отключения. Потребляемая мощность - 12 В = 10 Вт

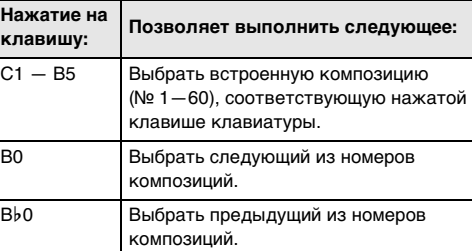

## **воспроизведение (устройство MIDI-записи)**

- Устройство MIDI-записи цифрового пианино позволяет записывать дорожки с партией левой и с партией правой рук по отдельности, которые затем могут быть объединены в единую композицию. Здесь приводится описание только простой операции записи дорожки партии левой руки. Для получения подробной информацию об операции записи обратитесь к инструкции по эксплуатации на сайте
- «CASIO». • Инструмент позволяет записать в одну композицию примерно до 10 тыс. нот (в общей сложности для двух дорожек).

- **1. Коснуться кнопки записи** 70 **; ее индикатор должен загореться белым.**
- Включается состояние готовности к записи, на которое указывает мигание индикаторов кнопки записи  $\overline{\mathbf{z}}$  (красным) и кнопки  $\overline{\mathbf{z}}$   $\rightarrow$  (белым).
- **2. Для включения записи начать играть.** Индикатор кнопки записи  $\blacksquare$  (красный) продолжает гореть не мигая. Это указывает на то,
- что идет запись. • Когда в процессе записи места для нее остается не более чем на 100 нот, мигание индикатора L учащается. Когда места для записи остается на
- 0 нот, запись автоматически останавливается. **3. По завершении записи коснуться кнопки записи**   $7$  **• или кнопки 3** <del>▶</del>/■.
- Восстанавливается белый цвет индикатора кнопки записи 70.
- **4. Для воспроизведения записи коснуться кнопки**  6a**.**

Не рекомендуется помещать изделие в нижеуказанны • в местах, подверженных воздействию прямых

- Пользоваться только принадлежностями, предписанным для использования с данным изделием. Пользование непредписанными принадлежностями создает риск возгорания, поражения электрическим током, травмы.
- ти излелия могут быть за линии. Это линии спая, образующиеся в процессе

Данное цифровое пианино может служить акустической системой с каналами «Bluetooth». После его сопряжения с внешним аудиоустройством, рассчитанным на «Bluetooth», становится возможным воспроизведение сигнала с такого устройства через динамики цифрового пианино.

#### **E BHUMAHUE!**

- **Перед выполнением операции сопряжения убавить громкость цифрового пианино и внешнего устройства.**
- **В случае искажения звука, поступающего с внешнего устройства на динамики цифрового пианино, убавить громкость внешнего устройства.**
- **Как выполнить сопряжение цифрового пианино с блютус-аудиоустройством**

#### **()** ПРИМЕЧАНИЕ

- Не тянуть за шнур несколько раз подряд.
- Не допускать закручивания шнура у штепселя и у штекера.
- Перед переноской цифрового пианино обязательно отсоединять адаптер от розетки. • Сетевой шнур сматывать и связывать, не наматывая на адаптер переменного тока.
- Местоположения клавиш для задания нижеприведенных параметров см. в части «Кнопка «FUNCTION» + клавиша клавиатуры» главы
- «Перечень функций клавиатуры». • Цифровое пианино рассчитано на хранени информации о сопряжении с 8 блютусаудиоустройствами, но на соединение только с одним устройством одновременно.
- **1. На экранной странице настройки функции «Bluetooth», появляющейся на внешнем устройстве, включить функцию «Bluetooth», если она отключена.**
- **2. На цифровом пианино нажать на кнопку**  3 FUNCTION **и, не отпуская ее, на клавишу клавиатуры D1.**

• Воспроизведение содержания данной инструкции, как частично, так и полностью, запрещается. Любое использование содержания данной инструкции, помимо личного пользования, без согласия «CASIO» **запрешено законами об издательском праве** 

#### На цифровом пианино мигает значок «Bluetooth»  $(\nless$ ), что указывает на готовность к сопряжению. • Если функция «Bluetooth» цифрового пианино отключена, в этот момент она автоматически

включается.

**3. Кнопку** <sup>3</sup> FUNCTION **отпустить.**

- **4. На экранной странице настройки функции «Bluetooth» внешнего устройства выбрать пункт «CASIO Privia» (данное цифровое пианино).**
- Операция сопряжения завершается, в результате чего значок «Bluetooth»  $(\mathcal{R})$  на
- цифровом пианино продолжает гореть не мигая. • Теперь сигнал с внешнего устройства будет
- звучать из динамиков цифрового пианино.

#### **Как записать исполнение на инструменте**

#### **Как выполнить воспроизведение**

- **1. Нажать на кнопку ⊙ >/■ и, не отпуская ее, на клавишу клавиатуры C7.**
- **2.** Кнопку **6 ▶ отпустить.**
- **3. Для включения воспроизведения коснуться кнопки 6⊳**/■.
- По достижении конца записи воспроизведение автоматически прекращается. Для остановки воспроизведения вручную коснуться кнопки  $\mathbf{a}$

Прежде чем приступать к эксплуатации данного изделия, ознакомьтесь со следующей важной информац • Прежде чем приступать к эксплуатации адаптера переменного тока AD-A12150LW для подачи питания на инструмент, проверить адаптер на предмет повреждений. Сетевой шнур тщательно проверить на предмет разрывов, порезов, оголения провода, других серьезных повреждений. Если адаптер серьезно поврежден, не **Использование цифрового пианино в качестве акустической системы с каналами «Bluetooth»**

Функция «APP» позволяет соединить цифровое пианино с телефоном, планшетом, иным интеллектуальным прибором и выполнять действия,

описанные ниже. • Управление цифровым пианино с телефона (пульт

дистанционного управления пианино) • Перенос музыкальных данных из интеллектуального прибора

■ **Как загрузить приложение для интеллектуального прибора**

С сайта «CASIO» загрузить приложение «Chordana Play for Piano» и установить его на интеллектуальном приборе.

**https://support.casio.com/global/ru/emi/manual/PX-S1000/**

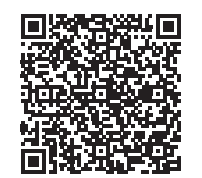

■ **Как выполнить связку с интеллектуальным прибором**

После установки приложения «Chordana Play for Piano» на интеллектуальном приборе соединить его порт USB с портом USB цифрового пианино шнуром USB из числа имеющихся в продаже.

Подключение интеллектуального прибора к цифровому пианино позволяет выполнять действия на нём с помощью приложения на интеллектуальном приборе. Подробную информацию о таких действиях см. в пользовательской документации к приложению.

**Модель —** PX-S1000BK, PX-S1000WE, PX-S1000RD **Клавиатура —** фортепианная, 88 клавиш; «Дуэт»: регулируемый диапазон тембров (от –2 до +2 октав); транспонирование –12—0—+12 полутонов; октавный сдвиг –2—0—+2 октавы

**Звуковой процессор:** тембров — 18 (17 для всей клавиатуры + 1 басовый для нижнего регистра); наложение тембров (кроме басового); тембральное разделение (басовый тембр только в нижнем регистре); полифония (максимально) — 192 ноты; динамическая чувствительность (5 уровней, откл.); настройка: 415,5 Гц — 440,0 Гц — 465,9 Гц (с точностью до 0,1 Гц); темперация: равномерная и 16 других видов **Имитатор акустики инструмента:** реакция молоточков,

реакция на отпускание клавиши, резонанс струн, демпферный резонанс, демпферные призвуки, шум при нажатии на клавишу, шум при отпускании клавиши **Режим «Звук»:** имитатор акустики зала (4 типа), объемный звук (2 типа)

**Другие эффекты:** хорус (4 типа), ЦОС-эффекты, яркость (–3—0—3) **Демонстрационных композиций —** 1 **Фонотека:** встроенных — 60, пользовательских — 10

(примерно до 90 кбайт на композицию, примерно 900 кбайт для 10 композиций)\*; громкость композиций регулируется (регулирование распространяется и на воспроизведение композиций из устройства MIDI-записи); вкл. и откл. партий: Л, П

дорожек — 2; емкость — в общей сложности ок. 10 тыс. нот; защита записанных данных с помощью встроенной флэш-памяти; громкость устройства MIDI-записи регулируется (регулирование распространяется и на воспроизведение композиции из фонотеки) **Метроном:** звонок на доле: откл., 1—9; диапазон темпа:

20—255; громкость метронома регулируется **Педали:** функции, присваиваемые прилагаемой педали SP-3: демпферная (откл., вкл.), «состенуто» (откл., вкл.), модератор (откл., вкл.), метроном (включение остановка), задание темпа; отдельно приобретаемый

педальный блок SP-34: демпферная (откл., полунажатие, вкл.), «состенуто» (откл., вкл.), модератор (откл., вкл.) **Другие функции:** автовозобновление; блокировка

органов управления; уведомительные сигналы (наборы 1, 2, 3 с возможностью выбора; громкость регулируется) **Связь «Bluetooth»:** редакция «Bluetooth» 5.0, применимый профиль A2DP; применимые кодеки: SBC;

беспроводной выходной сигнал «Bluetooth» класса 2, полоса частот передачи 2402—2480 МГц; максимальная мощность беспроводного сигнала 4 дБм **MIDI —** 16-канальный мультитембральный прием

**Входы, выходы:** гнёзда «PHONES» — стереоминигнёзда  $(3.5 \text{ mm})$ , 2 шт.; гнездо питания 12 В пост. тока; гнездо «AUDIO IN» — стереоминигнездо (3,5 мм) (входной импеданс 10 кОм, входное напряжение 200 мВ); гнёзда «LINE OUT R, L/MONO»: 2 стандартных (6,3 мм) (выходной импеданс 2,3 кОм, выходное напряжение макс. 1,3 В (среднеквадр.); порт USB типа B; гнездо

«DAMPER PEDAL» стандартное (6,3 мм); гнездо «PEDAL UNIT» фирменное **Акустические характеристики:** мощность усилителя 8 Вт + 8 Вт; динамики: 2 шт. (16 × 8 см, овальные)

**Источник питания —** Двойная система питания Батареи: щелочные, 6 шт. типоразмера AA Непрерывная работа около 4 часов Воспроизведение встроенных демонстрационных

мелодий при работе на щелочных батареях При определенных типе батареи и виде исполнения фактическое непрерывное время работы может

сократиться. Адаптер переменного тока AD-A12150LW Автовыключение примерно через 4 часа при питании через адаптер переменного тока и через 6 минут при

**Габариты:** 132,2 (ш) × 23,2 (г) × 10,2 (в) см **Масса —** ок. 11,2 кг (без батарей)

• Технические характеристики и дизайн могут быть изменены без предупреждения.

#### **Связка с интеллектуальным прибором (функция "APP")**

#### **Технические характеристики изделия**

\*1. Название клавиши клавиатуры

#### **Список композиций в фонотеке №** \***1 Название** 1 C1 Nocturne Op.9-2 2 | C#1 | Fantaisie-Impromptu Op.66 3 D1 Étude Op.10-3 "Chanson de l'adieu" 4 E}1 Étude Op.10-5 "Black Keys" 5 E1 Étude Op.10-12 "Revolutionary" 6 F1 Étude Op.25-9 "Butterflies" 7 F{1 Prélude Op.28-7 8 G1 Valse Op.64-1 "Petit Chien" 9 A<sub>b</sub>1 Valse Op.64-2 10 A1 Moments Musicaux 3 11 B}1 Impromptu Op.90-2 12 B1 Marche Militaire 1 (Duet) 13 C2 Frühlingslied [Lieder Ohne Worte Heft 5] 14 | C#2 | Fröhlicher Landmann [Album für die Jugend] 15 D2 Von fremden Ländern und Menschen [Kinderszenen] 16 E}2 Träumerei [Kinderszenen] 17 E2 Tambourin 18 F2 Menuet BWV Anh.114 [Clavierbüchlein der Anna Magdalena Bach] 19 **F#2** Inventio 1 BWV 772 20 G2 Inventio 8 BWV 779 21 Ab2 Inventio 13 BWV 784 22 A2 Praeludium 1 BWV 846 [Das Wohltemperierte Klavier 1] Le Coucou 24 B2 Gavotte 25 C3 Sonatina Op.36-1 1st Mov. 26 C#3 Sonatine Op.20-1 1st Mov. 27 D3 Sonate K.545 1st Mov. 28 Eb3 Sonate K.331 3rd Mov. "Turkish March" 29 E3 Rondo K.485 30 F3 Für Elise 31 F#3 Marcia alla Turca 32 G3 Sonate Op.13 "Pathétique" 1st Mov. 33 Ab3 Sonate Op.13 "Pathétique" 2nd Mov. 34 A3 Sonate Op.13 "Pathétique" 3rd Mov. 35 Bb3 Sonate Op.27-2 "Moonlight" 1st Mov. 36 B3 Rhapsodie 2 37 C4 Waltz Op.39-15 (Duet) 38 C#4 Liebesträume 3 39 D4 Blumenlied 40 E}4 La Prière d'une Vierge 41 E4 Csikos Post 42 F4 Humoresque Op.101-7 43 F#4 Melodie [Lyrische Stücke Heft 2] 44 G4 Sicilienne Op.78 45 Ab4 Berceuse [Dolly] (Duet) 46 A4 Arabesque 1

47 | Bb4 | La Fille aux Cheveux de Lin [Préludes] 48 B4 Passepied [Suite bergamasque]

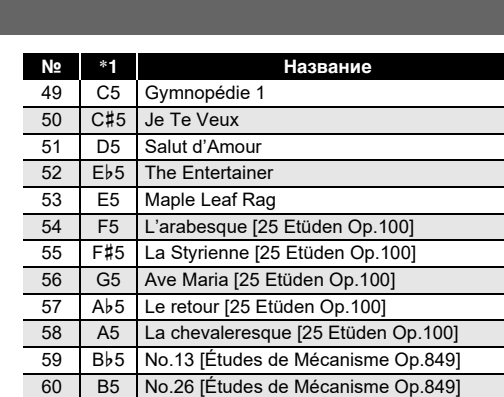

## **№** \***<sup>1</sup> Название** Обязательно прочитайте и соблюдайте следующие

правила безопасности.

#### **Размещение изделия**

местах:

- солнечных лучей и высокой влажности; • в местах, подверженных воздействию очень высоких и
- очень низких температур;
- вблизи радиоприемника, телевизора,
- видеомагнитофона, тюнера. Перечисленные устройства не вызывают нарушений в
- работе изделия, но само изделие способно вызывать искажение аудиовидеосигналов рядом с ним.

#### **Уход за изделием** • Не протирать изделие бензином, спиртом, разбавителями

и им подобными химическими средствами. • Протирать изделие и его клавиатуру мягкой тканью, смоченной в слабом водном растворе умеренного нейтрального моющего средства. Перед протиранием избыток влаги в ткани отжимать.

#### **Принадлежности из комплекта изделия и**

**продаваемые отдельно**

**Линии спая** формования пластмассы. Трещинами и царапинами они не являются.

**Музыкальный этикет**

При эксплуатации изделия всегда помните об окружающих. Особенно внимательными будьте при игре ночью и устанавливайте такую громкость, чтобы никого не беспокоить. Ночью можно также закрывать окно и

• Не вставлять в вывод «DC12V» изделия

надевать наушники.

**Правила обращения с адаптером переменного** 

**тока**

металлические предметы, карандаши, любые иные предметы. Это может привести к несчастному случаю. • Не подключать к сети через сетевой шнур из комплекта изделия другие устройства.

• Сетевая розетка должна быть легкодоступна, чтобы при возникновении неисправности и при любой иной необходимости адаптер можно было вынуть из розетки. • Адаптер рассчитан на эксплуатацию только в помещении. Не пользоваться адаптером там, где на него могут попасть брызги или воздействовать влага. Не ставить на адаптер ваз и иных сосудов с жидкостью.

• Не накрывать адаптер газетой, скатертью,

занавеской, любыми иными подобными предметами. • Если планируется долго не включать цифровое пианино, отсоединить адаптер от розетки. • Ремонту адаптер не подлежит. Если адаптер работает со сбоями или поврежден, требуется приобрести новый.

• Рабочие условия адаптера переменного тока:

влажность (относительная) — 10—90 %.

температура —  $0-40^{\circ}$ С;

• Выходная полярность  $\Diamond$   $\in$   $\Diamond$ 

## **Правила безопасности**

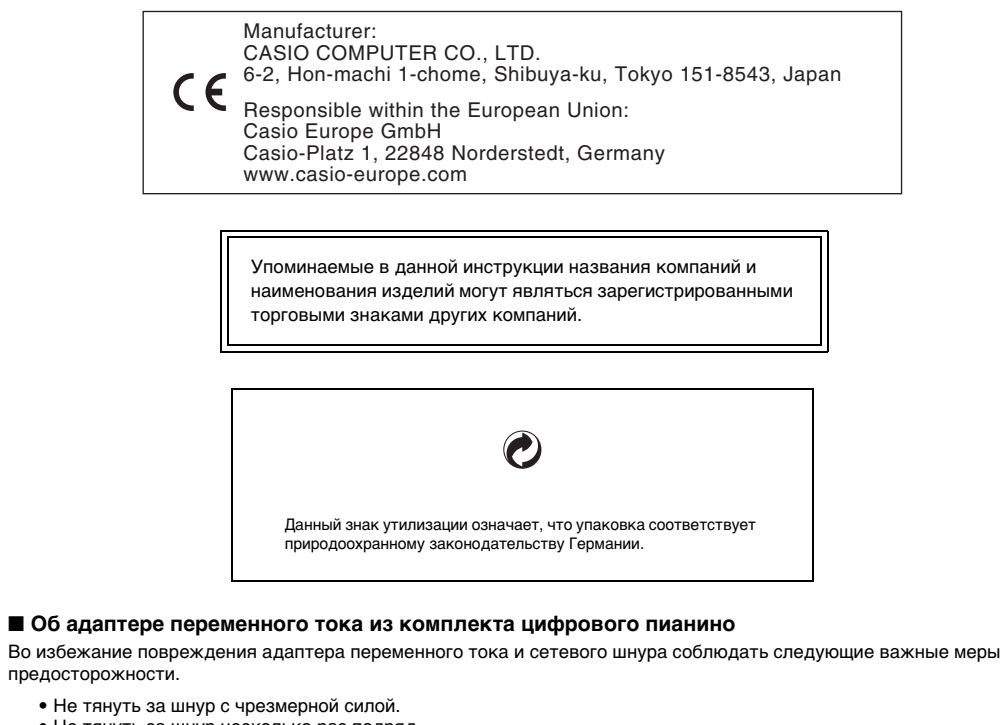

- КОМПАНИЯ «CASIO» НИ ПРИ КАКИХ ОБСТОЯТЕЛЬСТВАХ НЕ НЕСЕТ ОТВЕТСТВЕННОСТИ НИ ЗА КАКОЙ УЩЕРБ (ВКЛЮЧАЯ, В ЧАСТНОСТИ, УБЫТКИ В СВЯЗИ С УПУЩЕННОЙ ВЫГОДОЙ, ПЕРЕРЫВОМ В ДЕЯТЕЛЬНОСТИ, ПОТЕРЕЙ ИНФОРМАЦИИ), ВОЗНИКАЮЩИЙ В РЕЗУЛЬТАТЕ ПОЛЬЗОВАНИЯ ИЛИ
- НЕВОЗМОЖНОСТИ ПОЛЬЗОВАНИЯ ДАННОЙ ИНСТРУКЦИЕЙ ИЛИ ИЗДЕЛИЕМ, ДАЖЕ ЕСЛИ КОМПАНИЯ «CASIO» БЫЛА УВЕДОМЛЕНА О ВОЗМОЖНОСТИ ТАКОГО УЩЕРБА. • Содержание данной инструкции может быть изменено без предупреждения.

В нижней части изделия имеется паспортная табличка.

#### **CASIO COMPUTER CO., LTD.** 6-2, Hon-machi 1-chome Shibuya-ku, Tokyo 151-8543, Japan

Декларация о соответствии согласно Директиве ЕС

C MA1907-D Printed in China

© 2019 CASIO COMPUTER CO., LTD.

## **Внимание!**

- 
- 
- 
- 
- 

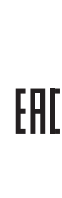

давать его детям. • Изделие не предназначено для детей в возрасте до 3 лет.

• Применять только адаптер «CASIO» AD-A12150LW.

• Адаптер переменного тока — не игрушка.

• Перед протиранием изделия отсоединять от него адаптер переменного тока.

#### Местонахождение маркировки

Маркировка находится на нижней стороне изделия или в батарейном отсеке на нижней стороне изделия, а также на упаковке.

#### Расшифровка знаков серийного номера

- (1) Восьмой знак серийного номера соответствует последней цифре года производства. Например: «1» означает 2011 год; «2» — 2012 год.
- (2) Девятый знак серийного номера соответствует порядковому номеру месяца производства. Янв. — 1; фев. — 2; мар. — 3; апр. — 4; май — 5; июн. — 6; июл. — 7; авг. — 8; сен. — 9; окт. — J; ноя. — K; дек. — L.

#### **П** примечание